**Hewlett Packard** Enterprise

# **HPE OneView 4.2 and 4.20.01.01 Update Release Notes**

#### **Abstract**

This document describes new features, installation and update instructions, and known limitations for HPE OneView 4.2. This release is intended for administrators who configure, manage, and troubleshoot HPE ProLiant servers, HPE Virtual Connect, and storage systems using the HPE OneView virtual appliance.

Part Number: P01318-003b Published: April 2019 Edition: 3

#### **Legal Notice**

Confidential computer software. Valid license from HPE required for possession, use or copying. Consistent with FAR 12.211 and 12.212, Commercial Computer Software, Computer Software Documentation, and Technical Data for Commercial Items are licensed to the U.S. Government under vendor's standard commercial license.

The information contained herein is subject to change without notice. The only warranties for HPE products and services are set forth in the express warranty statements accompanying such products and services. Nothing herein should be construed as constituting an additional warranty. HPE shall not be liable for technical or editorial errors or omissions contained herein.

#### **Acknowledgements**

Microsoft<sup>®</sup> and Windows<sup>®</sup> are trademarks of the Microsoft Group of companies.

VMware® is a registered trademark of VMware Inc.

#### **Warranty**

Hewlett Packard Enterprise will replace defective delivery media for a period of 90 days from the date of purchase.

# **Contents**

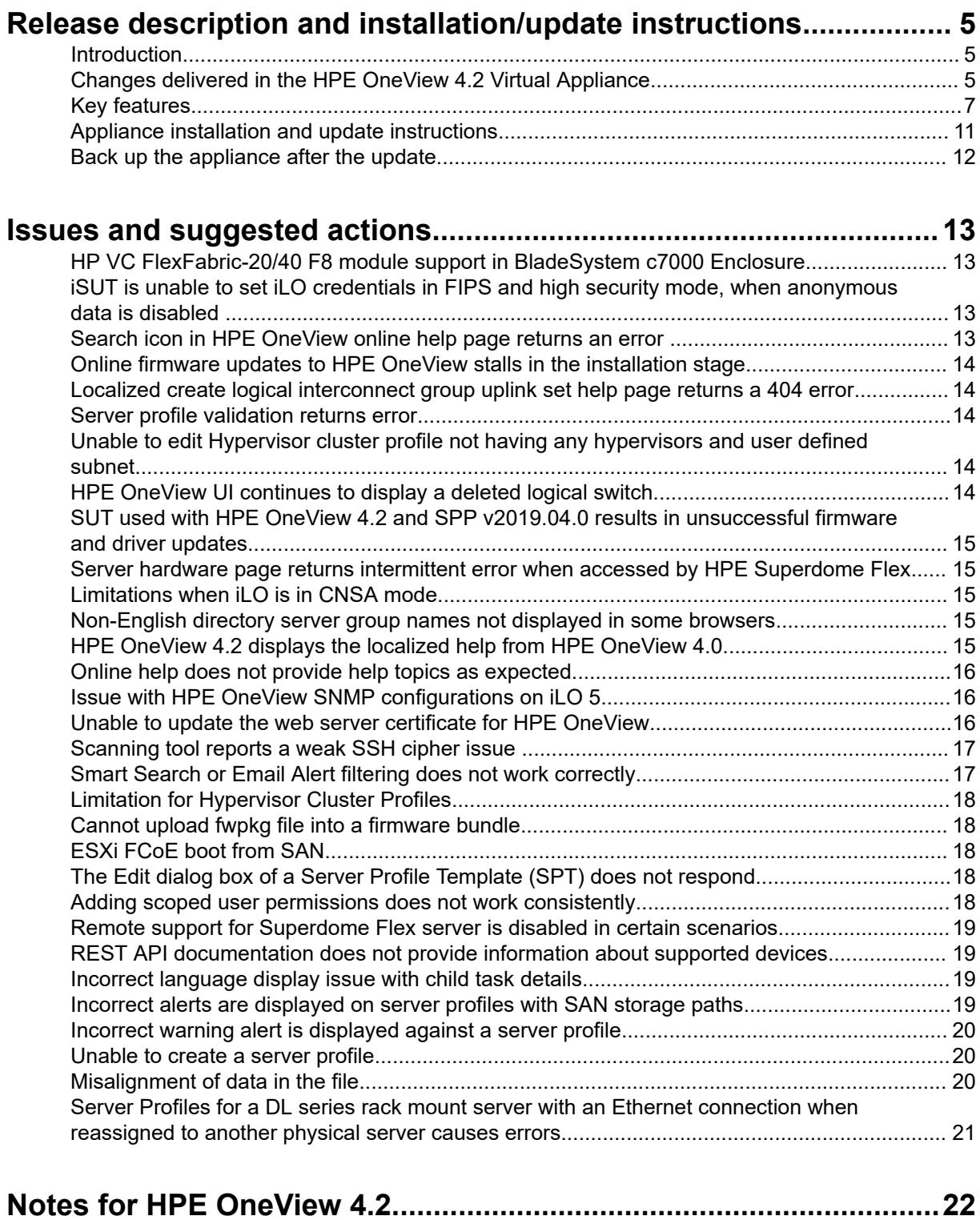

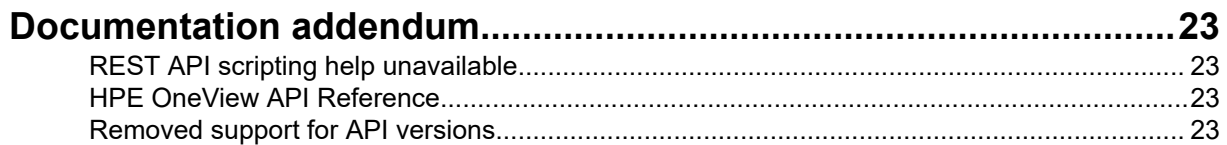

### Documentation and troubleshooting resources for HPE OneView

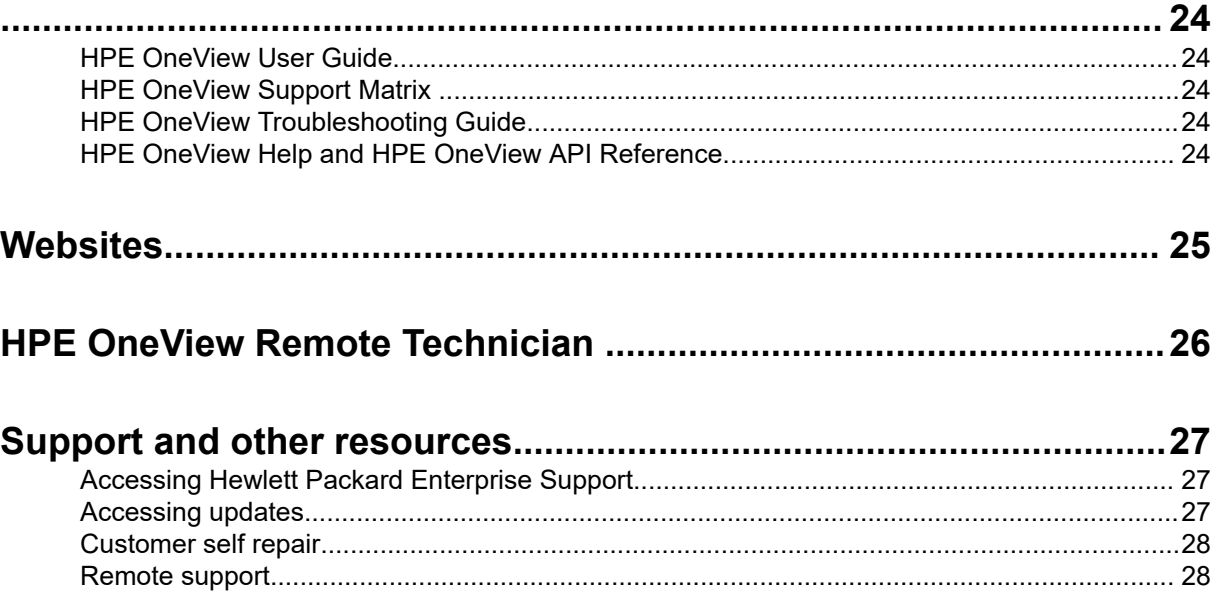

# <span id="page-4-0"></span>Release description and installation/update instructions

# **Introduction**

This document provides release information for HPE OneView 4.2.

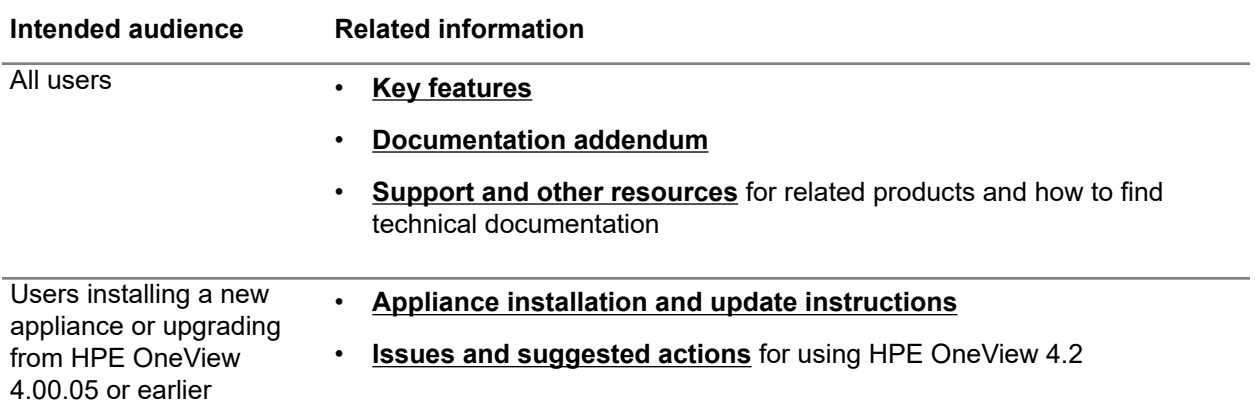

For more information about HPE OneView, see **[Hewlett Packard Enterprise Information Library](http://www.hpe.com/info/oneview/docs)**.

For information about HPE OneView versions released earlier and upgrade paths, see **[HPE OneView](https://h20566.www2.hpe.com/hpsc/doc/public/display?docId=emr_na-c05148671) [Lifecycle page](https://h20566.www2.hpe.com/hpsc/doc/public/display?docId=emr_na-c05148671)**.

**IMPORTANT:** This product might contain references to unreleased products or features. Hewlett  $\Omega$ Packard Enterprise reserves the right to not release or support any such products or features commercially.

# **Changes delivered in the HPE OneView 4.2 Virtual Appliance**

**The HPE OneView 4.20.01.01 version is designed to:**

- Resolve an issue where HPE OneView created a task resource when the sub-resource inventory collection for a server completes successfully.
- Resolve an issue where HPE OneView stops upgrading from version 4.1 to 4.2 due to a time delay in rebuilding the index database.
- Resolve an issue where a heavy load in the webapp data processing impacted HPE OneView appliance upgrade and reboot tasks.
- Resolve an issue where creating tasks to track the sub-resource collection process resulted in an overload of background inventory collection details in the appliance task table.
- Resolve the issue where upgrading from HPE OneView version 4.1 to 4.2 removes the BIOS settings from the existing Server Profile (SP) and the Server Profile Template (SPT).

**The HPE OneView 4.2 version is designed to:**

- Resolve a performance issue where HPE OneView does not restart when the appliance receives the following error: LEGACY CONFIG ERROR due to a performance issue.
- Resolve an issue where HPE OneView adds a Simple Network Management Protocol (SNMP) entry when an SNMP entry with the same trap destination details already exists in HPE OneView.
- Resolve an issue where the appliance displays incorrect error messages when the user tries to enable the external repository in HPE OneView.
- Resolve an issue when HPE OneView 4.x does not upgrade the HPE Virtual Connect Flex-10/10D module using Service Pack for ProLiant (SPP) 2016.10.0.
- Resolve an issue where if the user enables the logical enclosure group or logical enclosure configuration scripts and then upgrades HPE OneView from 3.1x to 4.1x, the logical enclosure scripts are not upgraded correctly.
- Resolve an issue where the information related to the bundles of the root and intermediate CA certificates is not available in the user guide.
- Resolve an issue where the Virtual Connect (VC) interconnect firmware is staged and updated even when an active firmware with the same version is installed, using the without force option in the Service Pack for ProLiant (SPP).
- Resolve an issue where HPE OneView successfully loads the CA signed certificates with an invalid certificate chain.
- Resolve an issue where HPE OneView displays alert messages for every hour the appliance is loaded with CA signed certificates with an invalid certificate chain.
- Resolve an issue where before upgrading HPE OneView 4.1x, if the user changes the IP address of a server and does not refresh the server, the upgraded version of HPE OneView uses the new IP address, instead of previous IP address, to communicate to the iLO during SSL certificate establishment.
- Resolve an issue where a user with the administrator role and scope is unable to create a Server Profile (SP) from the Server Profile Template (SPT).
- Resolve an issue where HPE OneView caused a SAN outage, while removing the aliases as the removal process was being performed based on a stale data.
- Resolve an issue where the user is unable to collect firmware inventory after providing multiple entries.
- Resolve an issue where users using local administrator credentials to manage certificates cannot authorize the certificates.
- Resolve an issue where even when the server profile is in read-only mode, it allows users to set the BIOS settings.
- Resolve an issue where the appliance with a non standard memory configuration cannot upgrade from HPE OneView 4.x to 4.1x.
- Resolve an issue where the user receives an invalid error message when deleting the network and modifying the server profile template with a new network.
- Resolve an issue where even after creating a server profile with a different connection set, the connection automatically defaults to the "FC load balance" connection set.
- Resolve an issue where while adding an iLO, a fully qualified domain name for the iLO is not displayed in the hardware view.
- Resolve an issue of unsuccessful communication when a partial chain is in the trust store and the remote device presents rest of the chain.
- <span id="page-6-0"></span>• Resolve an issue where after upgrading from HPE OneView 3.1x, the appliance contains an unnamed certificate that cannot be deleted.
- Resolve issues related to network connections with error messages such as HANDSHAKE FAILED and CONNECTION ERROR. The error message content for such issues is improved to make troubleshooting easier.
- Resolve an issue when a two-factor authentication login does not succeed on an appliance that contains more than 500 certificates in the all-certificates.crt file.
- Resolve an issue where after migrating the Common Provisioning Group (CPG) and its volume from one HPE 3PAR system to another, even though the user deletes the CPG and its volume from the older HPE 3PAR system, HPE OneView still displays the previous CPG instead of the new one.
- Resolve an issue when while adding the HPE ProLiant DL380 Gen10 server to HPE OneView, the appliance stops functioning.
- Resolve an issue where the user cannot upload an image file greater than 4 GB to HPE OneView using the Internet Explorer browser.
- Resolve an issue where the user cannot remove a hypervisor from the hypervisor cluster profile in HPE OneView.
- Resolve an issue where the user is unable to upgrade HPE OneView after a support tool has been installed.
- Resolve a issue where HPE OneView does not start due to insufficient disk space.
- Resolve a issue when rebooting an HPE 3PAR node, HPE OneView was unable to apply the server profile with the HPE 3PAR storage volume because an HPE 3PAR node in the fabric was not functioning.
- Resolve an issue where after upgrading the server hardware, even when the user manually refreshes the server, the updated server hardware inventory information cannot be found on a DL server.
- Resolve an issue where the external repository was unable to handle decimal values, such as 100.00GB, in the MaxRepoSize value.
- Resolve an issue when the user logged into HPE OneView using an Active Directory account, the login session took a long time and the GUI times out.
- Resolve an issue where HPE OneView did not display an alert message when the appliance detects that the SNMP health poll cannot obtain the health status of the server from the iLO.
- Resolve an issue where HPE OneView closed abruptly. During restart, the database startup could not start because there was no disk space in the appliance. The appliance did not display an alert message when the storage capacity of the database reached a maximum level.
- Resolve an issue when HPE OneView stops responding when the user queries alerts by specifying a large count value.
- Resolve an issue where after removing the server from the inventory and unassigning the server profile, the appliance had an outage when the user changes the chassis serial number and then refreshes the logical enclosure or the server.
- Resolve an issue where after upgrading HPE OneView, the JBOD driver details are not found in a local storage of the server profile.

### **Key features**

**HPE ProLiant DL series servers**

#### • **HPE Composable Cloud features**

HPE Composable Cloud for ProLiant DL series server is a scalable, template-driven solution. The solution integrates HPE ProLiant servers with HPE OneView using a high-speed, software-defined IP fabric as the management control plane. This solution requires a separate HPE Composable Cloud with ProLiant software license 2, 4 or 6 Composable Fabric FM 3180 rack connectivity module with 5.x HPE Composable Fabric Manager.

You can use certain HPE OneView features only when you purchase the appliance as a part of the HPE Composable Cloud for ProLiant DL solution. The solution includes a separate HPE Composable Cloud for ProLiant DL software license that grants the rights to use these unique features.

The licensed HPE Composable Cloud for ProLiant DL servers include, but not limited to the following HPE OneView features:

◦ Integration of HPE OneView with the HPE Composable Fabric Manager.

The integration is initiated by activating the HPE Composable Cloud integration and adding HPE OneView integration.

◦ The fabric resource represents the integration of HPE OneView with the HPE Composable Fabric Manager.

The HPE Composable Fabric Manager operations include the following:

- Refresh
- Claim
- Reapply configuration
- Remove
- The logical switch group resource with a type of rack connectivity module.
- The logical switch resource represents the relationship of two rack connectivity modules and provides connectivity to a set of physical servers.
- rack connectivity module monitoring and modeling includes:
	- Server access ports
	- Fabric ports
	- Gateway ports
	- Module status
	- Port information includes:
		- Connector information
		- LLDP information
		- Server profile relationships
- DL server port maps to the rack connectivity module with connectivity information.
- Analysis and alerts display for incorrect cabling of DL servers to the rack connectivity module.
- Network set modeling with automatic replication as VLAN groups within the HPE Composable Fabric Manager.
- Network set support for 4000 networks when the network set is used for DL server profile template connections and server profiles.
- Server profile template support for Ethernet connections on the DL servers for both networks and network sets, with and without link aggregation groups.
- Server profile support for Ethernet connections on DL servers for networks and network sets, with and without link aggregation groups.
- Profile connectivity information, including relationships to both logical switches and rack connectivity module.
- Alerts on a server profile connection triggered by rack connection module state, link state, and the cable movement.
- Server profile connection deployment consists of VLANs deployment and link aggregation groups on a rack connectivity module access ports.
- Connectivity of a rack connectivity module integrated into the server profile and physical server map views.

#### • **IPv6 support**

This feature provides IPv6 support for HPE OneView virtual appliance and all managed end nodes. It is ideal for customers requiring only IPv6 addresses on the management appliance and all HPE OneView managed devices.

#### **Rack managers**

#### • **Power control for rack manager servers**

Rack manager servers can be powered on or off from the server hardware page enabling you to shut down the server manually by pressing and holding down the power button.

#### • **Exclusive access to the rack manager**

When an HPE OneView appliance claims a rack manager, it has exclusive access to that rack manager. When a rack manager managed by one HPE OneView appliance is added to another HPE OneView appliance without the configuration settings, the appliance cannot communicate with the rack manager.

#### • **Fan and power supply inventory**

Fan and power supply inventory for rack managers is monitored in the server hardware page.

#### • **Unused chassis as a server hardware**

A chassis not added to any partition in an HPE Superdome Flex server is called an unused or standalone chassis. Such unused or standalone chassis now appear in the server hardware page. This feature does not support any operation other than inventory discovery.

#### • **Enhanced User Experience**

The rack view in the rack manager shows a pictorial representation of the chassis association in a partition. When a user moves the cursor over the pictorial representation of a chassis associated with any partition, it displays its partition name and highlights all other associated chassis of that same partition.

#### • **Rack manager life cycle events notification**

Lifecycle events are sent out when there is a change in the resource such as partitions, fans, or power source. In this feature, the life cycle events associated with changes in configuration partitions, and in fan and power supply inventory are handled. When these events are processed, the corresponding parent resource is refreshed.

#### • **Remote support for HPE Superdome Flex server**

Remote support is enabled for HPE Superdome Flex servers. The settings for remote support can be managed from the rack manager page. The data collection for remote support is handled at the rack manager level. When a particular server hardware fails, an automatic case is created and service alerts are reported against the corresponding server hardware.

#### **Template/Profile enhancements**

#### • **Updating server profile template**

When updating an inconsistent server profile from the template, automatic updates can be staged if the server is powered on. During the next HPE OneView power off, the user is informed about the update and can either allow or postpone the update.

#### • **SD card boot option and one-time boot**

- SD card boot option is available in addition to hard disk and PXE UEFI boot options in server profiles for Gen9 and Gen10 servers.
- One-time boot server option can be specified directly on server hardware. Options include PXE UEFI, hard disk, CD, and USB.

#### • **Configure iLO from server profile**

Administrators can define iLO local user configurations as well as iLO directory user configurations to be deployed via the server profile.

#### • **High availability configuration of FC/FCoE boot volumes**

◦ Primary and secondary boot volumes are added to support 3PAR peer persistent configurations.

#### **Storage**

#### • **Nimble iSCSI integration**

- Adds Nimble storage array connectivity and storage capacity visibility into HPE OneView.
- Adds Nimble volume provisioning in HPE OneView through server profiles, server profile templates, volume templates, or standalone volumes.
- Adds server profile and server profile template-driven iSCSI storage path configurations from servers to Nimble volumes for boot, private data, or shared data volumes.

#### • **iLO 5 inventory enhancements**

Inventory collected from iLO is now available in the HPE OneView console. The new elements added to the inventory include server memory and DIMM slots, NIC and HBA device inventory, and local storage configuration information.

#### **Security**

#### • **Audit log forwarding**

Enables HPE OneView to forward audit logs to remote log servers and Security Information and Event Management (SIEM) systems. Such systems enable centralized audit compliance, monitoring, log analysis, and controlled retention policies.

The standard UDP-based syslog protocol described in RFC5424 and RFC5426 is used as the forwarding protocol. This protocol is supported by syslog servers such as rsyslog and syslog-ng.

#### • **Reduced transient alerts**

<span id="page-10-0"></span>Reduces the number of alerts generated by HPE OneView during typical lifecycle operations to help the administrators focus on the critical alerts.

#### **Networking**

#### • **VC-FC mapping uplinks/downlinks**

Allows administrators to view which uplink port is used for the downlink to pass traffic. If a server is experiencing performance issues, the administrators know which uplink to check for error indications and other performance issues.

#### • **VC-FC configuration and throughput utilization data availability**

Allows administrators to view per port bandwidth utilization and throughput data, and customize polling interval and maximum number of samples.

#### • **Logical Interconnect (LI) is inconsistent with Logical Interconnect Group (LIG)**

When the Logical Interconnect (LI) is inconsistent with the Logical Interconnect Group (LIG), the administrators get an update to check for the changes in the resources. The details of the resources are available for administrators to check, if required.

#### • **Added support for Cisco NX-OS Top of Rack (ToR)**

HPE OneView provides new versions of Cisco NX-OS for basic configuration and monitoring needs. For more information on Cisco NX-OS Top of Rack (ToR), see the support matrix for HPE OneView.

#### **Firmware**

#### • **Support for Gen8 and Gen9 driver inventory**

Administrators can view the driver inventory list and the firmware inventory for Gen8 and Gen9 server hardware in the server hardware page. This list is available for the supported operating systems and requires Agentless Management System (AMS) to run on the operating system.

#### • **Alerts suppressed during a firmware update**

The alerts are suppressed during the software and firmware updates for server hardware. These alerts are suppressed during the installation phase of the firmware update mechanism. The alerts occur when iLO and other hardware components reset during the firmware update.

• Support for HPE ProLiant Gen10 and SPP 2019.03.0.

#### • **ESXi firmware and drivers update using Integrated Smart Update Tools (iSUT) and iLO repository**

Administrators can apply firmware and drivers or firmware only updates using iSUT for Gen10 servers and SPP 2018.11.0 or later. iSUT for ESXi 2.3.6 or later is required for this update.

#### • **Support for iLO repository-based online updates for Windows, Linux, and ESXi**

iSUT provides software utilities used with HPE OneView to stage, install, and activate firmware and driver updates with SPP 2018.11.0 or later. iSUT 2.3.6 or later is required for this update.

### **Appliance installation and update instructions**

For installation and update instructions, refer to the "Appliance update" chapter in the *HPE OneView Installation Guide* at **[Hewlett Packard Enterprise Information Library](http://www.hpe.com/info/oneview/docs)**.

# <span id="page-11-0"></span>**Back up the appliance after the update**

After updating your appliance, create and download the backup file. The platform type, hardware model, and the major and minor numbers of the appliance firmware must match to restore a backup. The format of the appliance firmware version is as follows:

*majornumber.minornumber.revisionnumber-buildnumber*

The revision and build numbers need not match.

For more information on how to perform the backup, see the *HPE OneView 4.2 User Guide*.

# <span id="page-12-0"></span>Issues and suggested actions

The issues and known limitations in this release are described here.

# **HP VC FlexFabric-20/40 F8 module support in BladeSystem c7000 Enclosure**

#### **Issue:**

HP VC FlexFabric-20/40 F8 module is supported only in a BladeSystem c7000 enclosure G2 or newer versions.

#### **Suggested action:**

Install the HP VC FlexFabric-20/40 F8 module in a G2 or newer enclosure only.

### **iSUT is unable to set iLO credentials in FIPS and high security mode, when anonymous data is disabled**

#### **Issue**

HPE Integrated Smart Update Tools (iSUT) v2.3.6 or earlier is unable to communicate with HPE Integrated Lights Out (iLO) 5 v 1.40 or later and using HPE OneView 4.20. The communication fails when iLO 5 configured in ProLiant Gen 10 servers is in FIPS or High Security mode and the **Anonymous Data** flag in iLO 5 is set to disabled.

The inability to establish communication impacts,

- an online iLO repository based update to an SPP containing iLO 5 v1.40 or later using iSUT v2.3.6 or earlier.
- an online update followed by an offline update to an SPP containing iLO 5 v1.40 or later using iSUT v2.3.6 or earlier.

#### **Suggested action**

Perform one of the following:

- Before updating the SPP containing iLO 5 v1.40 (or later), upgrade iSUT to v2.4.0 or later.
- Enable Anonymous Data through HPE iLO GUI (**Security** > **Access Settings**).
- When updating SPP to v2018.11.0 on Microsoft Windows and Linux, create a custom SPP by removing iSUT v2.3.6 and adding v2.4.0.

### **Search icon in HPE OneView online help page returns an error**

#### **Issue**

Search icon returns an error when you search for a word in the HPE OneView online help.

#### **Suggested action**

Click enter instead of the **search** icon, after typing the word you want to search in the search field.

# <span id="page-13-0"></span>**Online firmware updates to HPE OneView stalls in the installation stage**

#### **Issue**

Firmware updates to HPE OneView, stalls in the InstallPendingReboot state.

#### **Suggested action**

Cold boot the server manually from the iLO console for HPE OneView to complete the update process.

**NOTE:** Perform a cold boot instead of a warm boot.

# **Localized create logical interconnect group uplink set help page returns a 404 error**

#### **Issue**

Translated online help of create logical interconnect group uplink set returns a page not found error.

#### **Suggested action**

Access the latest online help on the **[Hewlett Packard Enterprise Information Library](http://www.hpe.com/info/oneview/docs)** and search using keywords related to the task or screen that you are using.

### **Server profile validation returns error**

#### **Issue**

Intermittent delay in HPE iLO response to a power request returns the following server profile validation error:

unable to retrieve power state for the server hardware

#### **Suggested action**

Delete the request immediately and reapply the server profile.

### **Unable to edit Hypervisor cluster profile not having any hypervisors and user defined subnet**

#### **Issue**

You cannot update a hypervisor cluster profile without an associated hypervisor and an undefined subnet in the hypervisor management network.

#### **Suggested action**

Configure the subnet in the hypervisor management network, and subsequently edit the hypervisor cluster profile. Optionally, configure the address range for the subnet in the hypervisor management network.

### **HPE OneView UI continues to display a deleted logical switch**

Attempts to delete a logical switch associated with an incorrect rack connectivity module continues to appear on the HPE OneView UI.

Suggested action:

# <span id="page-14-0"></span>**SUT used with HPE OneView 4.2 and SPP v2019.04.0 results in unsuccessful firmware and driver updates**

#### **Issue**

Firmware and driver updates within SPP version 2019.04.0 cannot be deployed successfully when Smart Update Tools (SUT) is used with HPE OneView version 4.2. Also, HPE OneView does not receive notifications from SUT due to a networking glitch.

#### **Suggested action**

- **1.** Set the Firmware bundle baseline to Managed manually in the selected server profile.
- **2.** After changing the profile setting to Managed Manually, change the setting back to the previous value.

This step resets the states in HPE OneView.

### **Server hardware page returns intermittent error when accessed by HPE Superdome Flex**

#### **Issue**

The server hardware page intermittently displays a DataTables warning when HPE Superdome Flex attempts to access the hardware page.

#### **Suggested action**

Refresh the server hardware page from the browser.

### **Limitations when iLO is in CNSA mode**

When the iLO of a managed server is in Commercial National Security Algorithm (CNSA) or Suite B mode, the iLO user interface or console is not accessible from the HPE OneView console.

### **Non-English directory server group names not displayed in some browsers**

#### **Issue**

When a directory server, Active Directory, or Open LDAP is configured with non-English group names, such as Chinese or Japanese, if Microsoft Internet Explorer 11, Firefox 57 or later, or Chrome 64 or later version of browser is used, the **Add** group operation does not list the configured groups after a Chinese or Japanese group name is selected.

#### **Suggested action**

Use Microsoft Edge.

# **HPE OneView 4.2 displays the localized help from HPE OneView 4.0**

#### **Issue**

HPE OneView 4.0 Japanese and Chinese online help is included in HPE OneView 4.2 initial release.

#### **Suggested action**

The latest HPE OneView 4.2 Japanese and Chinese online help document is available at the **[Hewlett](http://www.hpe.com/info/oneview/docs) [Packard Enterprise Information Library](http://www.hpe.com/info/oneview/docs)**. The **[first patch of HPE OneView 4.2](https://h20392.www2.hpe.com/portal/swdepot/try.do?productNumber=Z7550-63180)** will include the latest HPE OneView 4.2 Japanese and Chinese online help.

# <span id="page-15-0"></span>**Online help does not provide help topics as expected**

#### **Issue**

When viewing translated online help (Japanese or Chinese - Simplified), some of the links in the user interface display a 404 Not Found error.

#### **Suggested action**

Access the latest online help on the **[Hewlett Packard Enterprise Information Library](http://www.hpe.com/info/oneview/docs)** and search using keywords related to the task or screen that you are using.

### **Issue with HPE OneView SNMP configurations on iLO 5**

When the iLO 5 is reset on the managed server, if the HPE OneView managed server hardware is immediately refreshed, the SNMP configurations are inconsistent and the SNMP traps from the iLO 5 are not received in HPE OneView.

#### **Suggested action**

Wait for about one minute after iLO 5 has started responding and refresh the server in HPE OneView again. This will restore the SNMP settings on the iLO and ensure that HPE OneView can continue monitoring and managing the server.

### **Unable to update the web server certificate for HPE OneView**

#### **Issue**

An update to HPE OneView might not be successful in following cases:

- The appliance web server certificate is expired.
- The appliance web server certificate is about to expire within 24 hours.
- The appliance web server certificate is reverted to an older certificate.
- The appliance web server certificate is regenerated as a new certificate.

The following error message is displayed:

[ERROR] The appliance web server certificate is either expired or has been reverted to an older certificate. Upgrade cannot proceed. Regenerate a new appliance self-signed certificate or re-import a new CA signed appliance certificate. Then retry upgrade.

#### **Suggested action**

- **1.** Check if the appliance certificate is valid. The following items indicate an invalid certificate:
	- If the certificate is expired or about to expire in another 24 hours.
	- If the certificate is an SHA1 certificate.
- <span id="page-16-0"></span>• If the certificate is missing any of the organizational information configured earlier for the certificate. Some information can be missing if the appliance certificate expires and the appliance is restarted before an updated certificate is installed.
- If you had installed a CA signed certificate previously, but the current appliance certificate is not the one you had installed. The incorrect certificate might appear if the appliance certificate expires and the appliance is restarted before an updated certificate is installed.

In all these cases, regenerate the self-signed appliance certificate or import a new CA signed certificate.

- **2.** If the appliance certificate is invalid, regenerate a new certificate, regenerate a new appliance selfsigned certificate, or reimport a new CA signed appliance certificate.
- **3.** Retry the update.

### **Scanning tool reports a weak SSH cipher issue**

#### **Issue**

Security vulnerability scanning tools, such as Nessus, report that the SSH server for the HPE OneView supports Cipher Block Chaining (CBC) ciphers, which allow an attacker to recover plain text messages from ciphertext.

#### **Suggested action**

No action is required at this time.

This is an incorrect report from the scanning tool. This report is in reference to CVE-2008-5161, which describes an issue with the Secure Shell protocol discovered in 2008. However, this SSH protocol vulnerability was fixed in 2009, which predates HPE OneView. All HPE OneView versions have an SSH server that is not vulnerable to this issue.

For more information about CVE-2008-5161, see **[https://community.arubanetworks.com/t5/Wireless-](https://community.arubanetworks.com/t5/Wireless-Access/SSH-and-AES-CBC/td-p/248919)[Access/SSH-and-AES-CBC/td-p/248919](https://community.arubanetworks.com/t5/Wireless-Access/SSH-and-AES-CBC/td-p/248919)**.

# **Smart Search or Email Alert filtering does not work correctly**

When the search string for smart search or email alert filtering includes an AND or an OR, HPE OneView automatically adds an implicit *AND* for two dissimilar objects and *OR* for two similar objects.

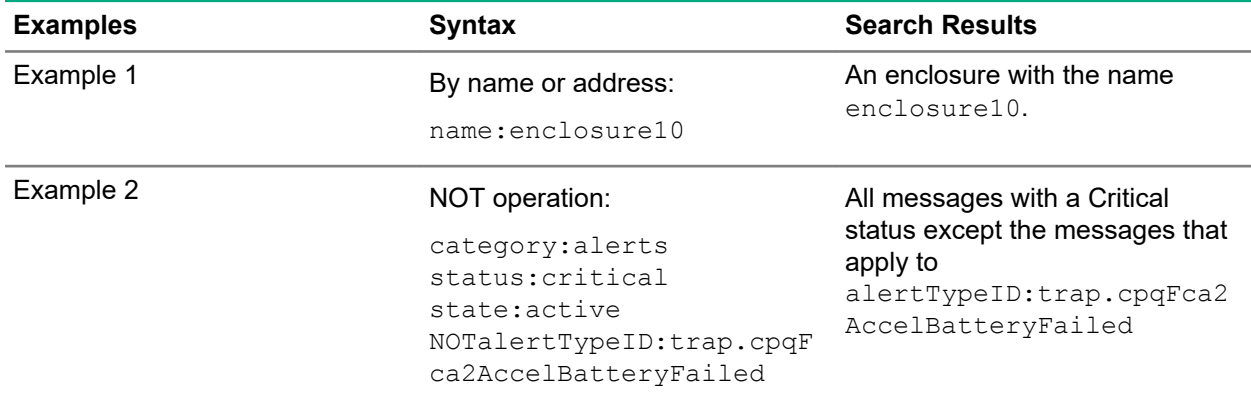

For more information, see *Search resources* section in *HPE OneView Online Help*.

# <span id="page-17-0"></span>**Limitation for Hypervisor Cluster Profiles**

When a network from the IP pool is selected and configured with a special-purpose network for DHCP IP assignment in hypervisor cluster profiles, the DHCP settings are ignored and the IP pool assigns the IP for the selected network.

# **Cannot upload fwpkg file into a firmware bundle**

#### **Issue**

When you try to upload a fwpkg file into the HPE OneView firmware bundle to create a custom SPP, the upload fails because HPE OneView does not support the upload of fwpkg files as a hotfix.

#### **Suggested action**

To apply a .  $f_{WDRG}$  hotfix, create a custom SPP using either of the following options:

• Option 1: Use SPP custom download portal to create a custom SPP.

Go to **[https://spp.hpe.com/custom](https://spp.hpe.com/custom/)** to download the latest SPP.

• Option 2: Use Smart Update Manager (SUM) to create a custom ISO SPP.

For more information, see the online help.

# **ESXi FCoE boot from SAN**

#### **Issue**

When using an ESXi 6.0 legacy driver to perform boot from SAN, if the VLAN over the server being booted is removed, restored, or replaced, the ESXi server removes its access to the SAN.

#### **Suggested action**

Restore the VLAN to the uplink set while the ESXi server is powered on and booted to restore access to the SAN.

# **The Edit dialog box of a Server Profile Template (SPT) does not respond**

#### **Issue**

The **Edit** dialog box of a Server Profile Template (SPT) does not respond.

#### **Suggested action**

Restart the browser session.

### **Adding scoped user permissions does not work consistently**

#### **Issue**

An error occurs when a user's role is updated to a particular scope.

#### **Suggested action**

When adding user to the scope, if an error occurs in the HPE OneView appliance, retry the operation by completing the following:

- <span id="page-18-0"></span>**1.** Login to the HPE OneView appliance, if not already logged in.
- **2.** Click **Users and Groups**.
- **3.** Select the user role you want to modify.
- **4.** Select **Edit** from the **Actions** menu.
- **5.** In the **Permission** section, add an appropriate scope from the **Scope** list.
- **6.** Click **Add permission**.

# **Remote support for Superdome Flex server is disabled in certain scenarios**

#### **Issue**

When the remote support master is intermittently switched OFF and ON, the remote support for Superdome Flex server is disabled.

#### **Suggested action**

- **1.** Go to rack manager page.
- **2.** Click **Actions** > **Refresh**.

The remote support for the Superdome Flex server is now re-enabled.

### **REST API documentation does not provide information about supported devices**

#### **Issue**

REST API documentation does not provide information about supported devices.

#### **Suggested action**

No action is required. For more information on the supported devices, see the support matrix for HPE OneView.

### **Incorrect language display issue with child task details**

#### **Issue**

When the browser locale is set to Japanese or Simplified Chinese locale, the child tasks in activity page display the incorrect task details in English.

#### **Suggested actions**

Set both the appliance locale and browser locale to the same value to see consistently localized child task details.

### **Incorrect alerts are displayed on server profiles with SAN storage paths**

#### **Issue**

After upgrading to 4.2, if a volume refresh occurs before refreshing a storage system, the server profiles with SAN storage paths display the following alert:

<span id="page-19-0"></span>The configuration for the storage paths using initiator <wwn> was not found on the storage system.

If this condition persists on all paths for a volume, the following additional alert is displayed:

All storage paths for the volume attachment for volume <volume name and URI> have a critical health status.

#### **Suggested action**

These alerts are removed automatically when the next background refresh and background volume refresh happen. To manually remove them, perform an explicit user initiated storage system refresh followed by a volume refresh.

### **Incorrect warning alert is displayed against a server profile**

#### **Issue**

An alert is displayed in the server profile:

All storage paths have a critical health status

A warning is displayed in the server profile:

Configuration for storage paths using initiator wasn't found on storage system

#### **Suggested action**

Reapply the server profile. All paths will be correctly configured to their respective initiators (connection ports).

### **Unable to create a server profile**

#### **Issue**

An error occurs when creating a profile without a profile template association using the shared volume attachment in the same browser session.

#### **Suggested action**

- **1.** Refresh the browser.
- **2.** Add the shared volume attachment to the profile.

### **Misalignment of data in the file**

#### **Issue**

The data (Address and Type columns) in the downloaded MAC Address table .csv file is not aligned correctly.

#### **Suggested action**

Download the MAC Address table .csv file and add the missing delimiter "," between the header fields (Address and Type).

# <span id="page-20-0"></span>**Server Profiles for a DL series rack mount server with an Ethernet connection when reassigned to another physical server causes errors**

If a server profile is assigned to a DL series rack mount server with an Ethernet connection and then when the same server profile is reassigned to a different physical server, it transits to an error state.

- **1.** Edit the server profile, unassign the server profile from the DL server and then, apply the change.
- **2.** Edit the server profile again and assign it to a new physical server. Then, reapply the change to the server profile.

# <span id="page-21-0"></span>Notes for HPE OneView 4.2

#### **Supported iSCSI boot configurations**

The following parameters are supported:

- IPv4
- Static IP address and DHCP allocated IP addresses
- HW-iSCSI (iSCSI offload, hardware-assisted initiator)

#### **Managing iLO 4 devices**

When managing devices using iLO 4, HPE OneView 3.0 or later works best with iLO 4 firmware version 2.55 or later. If you have iLO 4 firmware version 2.3x on your device, Hewlett Packard Enterprise recommends updating the iLO 4 firmware to version 2.55 or later before starting to manage the device using HPE OneView 3.0 or later.

#### **Configuring adapter ports**

When creating a server profile connection to boot from SAN (FC or iSCSI) using a server blade in legacy BIOS mode, port 1 or both the ports (port 1, port 2) of the adapter must be configured. If only port 2 is configured, the server might boot from an incorrect device (typically the local disk). This behavior impacts Emulex adapter models 554M, 650M, 554FLB, 556FLB, and 650FLB.

#### **System board replacement**

When a server is removed for maintenance reasons, HPE OneView (like VC) does not power on if the validation for network security is not complete. When a new blade is installed, HPE OneView checks the blade/OA to confirm that the same server (using the UUID) and configuration are used. If the UUID of the original server matches with that of the newly installed server, the server powers on automatically. However, if the UUID of the original server does not match with that of the newly installed server, the server profile displays an error indicating that the new server is not recognized. If the same server with the same hardware type is installed but is not recognized by HPE OneView, reapply and reinstall the server. If the new server does not match the original server, remove the server profile and install the correctly matching server.

When replacing a system board, the UUID must be manually reprogrammed via UEFI System Utilities to restart the server and unassign the server profile. After the server restart, it allows the UUID to be reprogrammed to accept the new server. After the new server completes the POST cycle, the server profile is reassigned to the newly installed server.

#### **Deprecation notice for managed device certificates using MD5 digital signatures**

Older devices such as servers with iLO 2 management processors can have Transport Layer Security (TLS) certificates with digital signatures based on the MD5 hash algorithm. Such certificates are a serious security risk. The MD5 algorithm is replaced by the Secure Hash Algorithm (SHA) suite, such as SHA-256, for modem certificate digital signatures. A future version of HPE OneView will not support devices using these legacy certificates.

You can determine the devices that are using certificates with MD5 digital signatures by using HPE OneView /rest/certificates REST API. You can use the HPE OneView PowerShell interface, POSH-HPOneView, available at **<https://hewlettpackard.github.io/POSH-HPOneView/>**.

#### **Reduce extraneous alerts**

The default selection for alert criteria under **Settings** > **Notifications** > **Add Alert Email Filter** is changed from **All alerts** to **All critical or warning alerts**.

To receive notifications for all alerts, make sure that the alert criteria selected is **All alerts**.

# <span id="page-22-0"></span>Documentation addendum

The following information was made available after publication and does not appear in the HPE OneView 4.2 documentation.

# **REST API scripting help unavailable**

As of February, 2019, the REST API scripting help will not be available.

See *HPE OneView API Reference* for information about REST API.

# **HPE OneView API Reference**

Minimum supported API versions for HPE OneView are subject to change in future releases. Hewlett Packard Enterprise recommends migrating to the latest API version to avoid compatibility issues when upgrading to later versions of HPE OneView.

# **Removed support for API versions**

The API versions that are no longer supported are listed in the following documents:

- *HPE OneView Support Matrix*
- *HPE OneView API Reference*

# <span id="page-23-0"></span>Documentation and troubleshooting resources for HPE OneView

The **[Hewlett Packard Enterprise Information Library](http://www.hpe.com/info/oneview/docs)** is a task-based repository. It includes installation instructions, user guides, maintenance and service guides, best practices, and links to additional resources. Use this website to obtain the latest documentation, including:

- Learning about HPE OneView technology
- Installing and cabling HPE OneView appliance
- Updating the HPE OneView components
- Using and managing HPE OneView
- Troubleshooting HPE OneView

# **HPE OneView User Guide**

The *HPE OneView User Guide* is in the **[Hewlett Packard Enterprise Information Library](http://www.hpe.com/info/oneview/docs)**. It describes resource features, planning tasks, configuration quick start tasks, navigational tools for the graphical user interface, and more support and reference information for HPE OneView.

# **HPE OneView Support Matrix**

The *HPE OneView Support Matrix* is in the **[Hewlett Packard Enterprise Information Library](http://www.hpe.com/info/oneview/docs)**. It maintains the latest software and firmware requirements, supported hardware, and configuration maximums for HPE OneView.

# **HPE OneView Troubleshooting Guide**

The *HPE OneView Troubleshooting Guide* is in the **[Hewlett Packard Enterprise Information Library](http://www.hpe.com/info/oneview/docs)**. It provides information for resolving common problems and courses of action for fault isolation and identification, issue resolution, and maintenance for both HPE OneView hardware and software components.

# **HPE OneView Help and HPE OneView API Reference**

The *HPE OneView Help* and the *HPE OneView API Reference* are readily accessible, embedded online help available within the HPE OneView user interface. These help files include "Learn more" links to common issues, as well as procedures and examples to troubleshoot issues within HPE OneView.

The help files are also available in the **[Hewlett Packard Enterprise Information Library](http://www.hpe.com/info/oneview/docs)**.

# <span id="page-24-0"></span>**Websites**

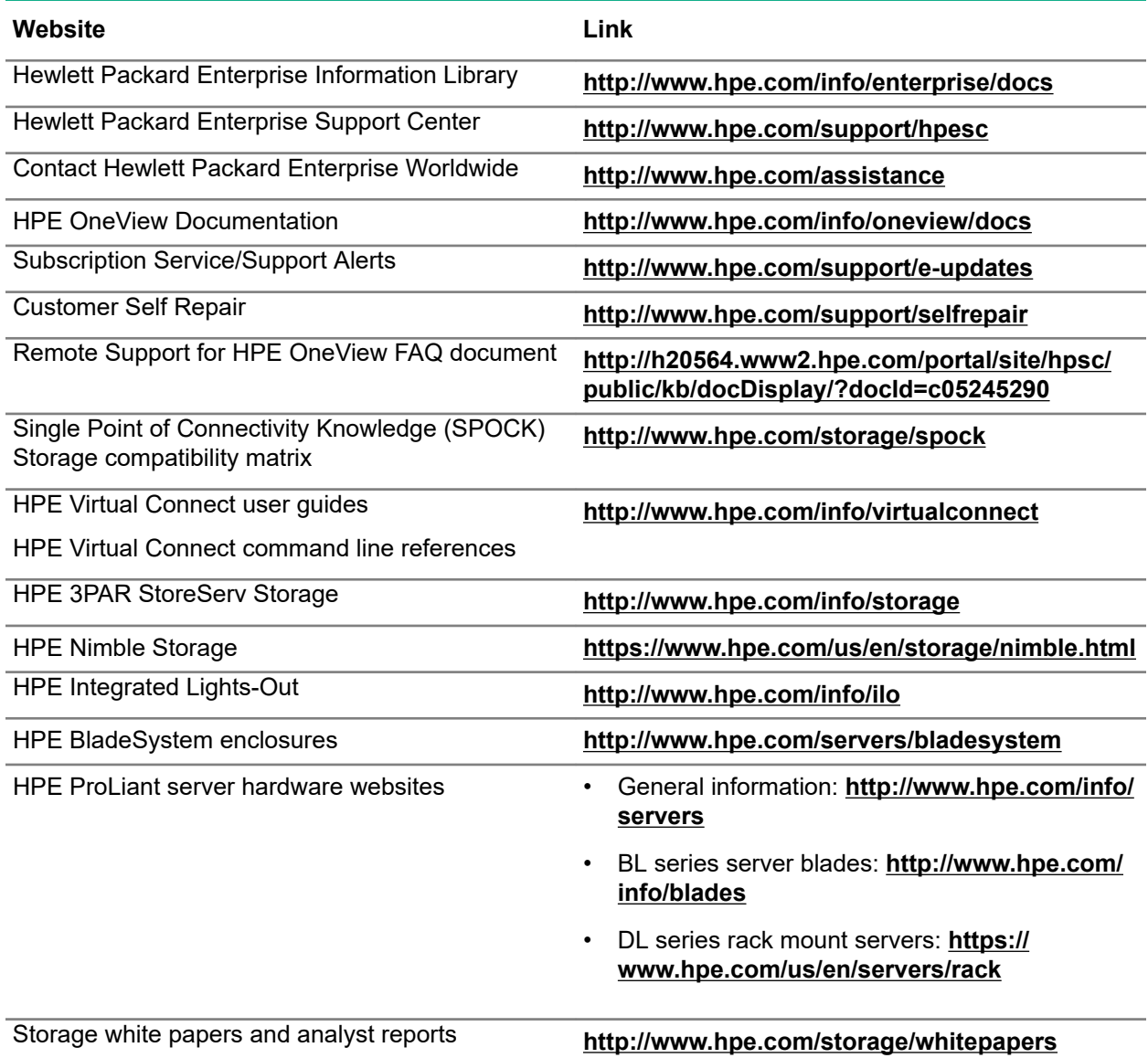

# <span id="page-25-0"></span>**HPE OneView Remote Technician**

Speed issue resolution with HPE OneView Remote Technician. With HPE OneView Remote Technician, troubleshooting and resolving support issues is faster and easier. At your invitation, authenticated HPE support technicians access your HPE OneView appliance through a secure TLS connection to troubleshoot and diagnose issues.

- You do not have to be present when a trusted HPE support technician diagnoses the issue, including downloading logs directly without the need for an FTP site.
- HPE OneView Remote Technician is built into HPE OneView 4.1 and later with no additional applications.
- To access HPE OneView Remote Technician, open the **Diagnostics** menu within the **HPE OneView Settings** page.
- Does not require HPE OneView Remote Support.

# <span id="page-26-0"></span>Support and other resources

# **Accessing Hewlett Packard Enterprise Support**

- For live assistance, go to the Contact Hewlett Packard Enterprise Worldwide website: **<http://www.hpe.com/info/assistance>**
- To access documentation and support services, go to the Hewlett Packard Enterprise Support Center website:

#### **<http://www.hpe.com/support/hpesc>**

#### **Information to collect**

- Technical support registration number (if applicable)
- Product name, model or version, and serial number
- Operating system name and version
- Firmware version
- Error messages
- Product-specific reports and logs
- Add-on products or components
- Third-party products or components

# **Accessing updates**

- Some software products provide a mechanism for accessing software updates through the product interface. Review your product documentation to identify the recommended software update method.
- To download product updates:

**Hewlett Packard Enterprise Support Center [www.hpe.com/support/hpesc](http://www.hpe.com/support/hpesc) Hewlett Packard Enterprise Support Center: Software downloads [www.hpe.com/support/downloads](http://www.hpe.com/support/downloads) Software Depot [www.hpe.com/support/softwaredepot](http://www.hpe.com/support/softwaredepot)**

• To subscribe to eNewsletters and alerts:

#### **[www.hpe.com/support/e-updates](http://www.hpe.com/support/e-updates)**

• To view and update your entitlements, and to link your contracts and warranties with your profile, go to the Hewlett Packard Enterprise Support Center **More Information on Access to Support Materials** page:

#### **[www.hpe.com/support/AccessToSupportMaterials](http://www.hpe.com/support/AccessToSupportMaterials)**

<span id="page-27-0"></span>**IMPORTANT:** Access to some updates might require product entitlement when accessed through  $\left( \Gamma \right)$ the Hewlett Packard Enterprise Support Center. You must have an HPE Passport set up with relevant entitlements.

### **Customer self repair**

Hewlett Packard Enterprise customer self repair (CSR) programs allow you to repair your product. If a CSR part needs to be replaced, it will be shipped directly to you so that you can install it at your convenience. Some parts do not qualify for CSR. Your Hewlett Packard Enterprise authorized service provider will determine whether a repair can be accomplished by CSR.

For more information about CSR, contact your local service provider or go to the CSR website:

**<http://www.hpe.com/support/selfrepair>**

### **Remote support**

Remote support is available with supported devices as part of your warranty or contractual support agreement. It provides intelligent event diagnosis, and automatic, secure submission of hardware event notifications to Hewlett Packard Enterprise, which will initiate a fast and accurate resolution based on your product's service level. Hewlett Packard Enterprise strongly recommends that you register your device for remote support.

If your product includes additional remote support details, use search to locate that information.

#### **Remote support and Proactive Care information**

#### **HPE Get Connected**

**[www.hpe.com/services/getconnected](http://www.hpe.com/services/getconnected)**

**HPE Proactive Care services**

**[www.hpe.com/services/proactivecare](http://www.hpe.com/services/proactivecare)**

**HPE Proactive Care service: Supported products list**

- **[www.hpe.com/services/proactivecaresupportedproducts](http://www.hpe.com/services/proactivecaresupportedproducts)**
- **HPE Proactive Care advanced service: Supported products list [www.hpe.com/services/proactivecareadvancedsupportedproducts](http://www.hpe.com/services/proactivecareadvancedsupportedproducts)**

**Proactive Care customer information**

**Proactive Care central**

**[www.hpe.com/services/proactivecarecentral](http://www.hpe.com/services/proactivecarecentral)**

**Proactive Care service activation**

**[www.hpe.com/services/proactivecarecentralgetstarted](http://www.hpe.com/services/proactivecarecentralgetstarted)**

# **Warranty information**

To view the warranty information for your product, see the links provided below:

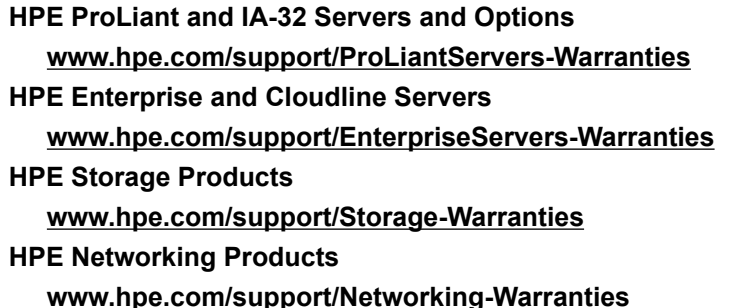

# <span id="page-28-0"></span>**Regulatory information**

To view the regulatory information for your product, view the *Safety and Compliance Information for Server, Storage, Power, Networking, and Rack Products*, available at the Hewlett Packard Enterprise Support Center:

#### **[www.hpe.com/support/Safety-Compliance-EnterpriseProducts](http://www.hpe.com/support/Safety-Compliance-EnterpriseProducts)**

#### **Additional regulatory information**

Hewlett Packard Enterprise is committed to providing our customers with information about the chemical substances in our products as needed to comply with legal requirements such as REACH (Regulation EC No 1907/2006 of the European Parliament and the Council). A chemical information report for this product can be found at:

#### **[www.hpe.com/info/reach](http://www.hpe.com/info/reach)**

For Hewlett Packard Enterprise product environmental and safety information and compliance data, including RoHS and REACH, see:

#### **[www.hpe.com/info/ecodata](http://www.hpe.com/info/ecodata)**

For Hewlett Packard Enterprise environmental information, including company programs, product recycling, and energy efficiency, see:

#### **[www.hpe.com/info/environment](http://www.hpe.com/info/environment)**

### **Documentation feedback**

Hewlett Packard Enterprise is committed to providing documentation that meets your needs. To help us improve the documentation, send any errors, suggestions, or comments to Documentation Feedback (**[docsfeedback@hpe.com](mailto:docsfeedback@hpe.com)**). When submitting your feedback, include the document title, part number, edition, and publication date located on the front cover of the document. For online help content, include the product name, product version, help edition, and publication date located on the legal notices page.